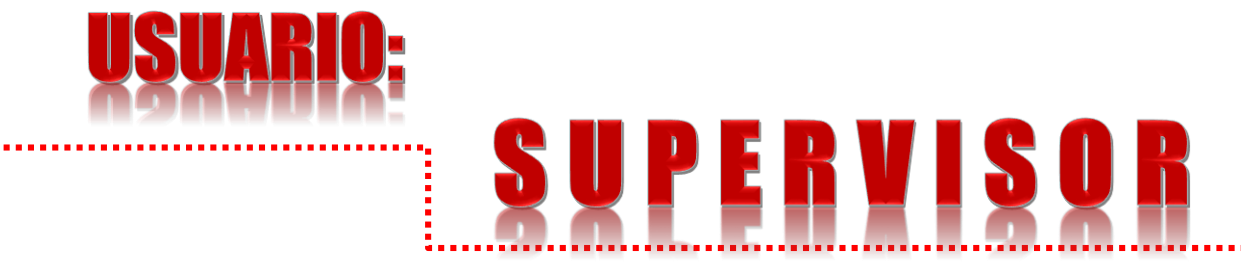

**Manual de Procedimiento para el uso del Sistema de Registro de Otorgamiento de Servicios /ROS (Pago en Bancos e Internet)** C.P. Martha E. Briones Oropeza [martha.briones@puebla.gob.mx](mailto:martha.briones@puebla.gob.mx) Tel. 229.70.00 Ext. 2084, 2005 y 4030

Lic. Luis Medina Ledezma luis.medina@puebla.gob.mx

[http://servicios.sfapuebla.gob.mx/ros/](http://portalsfa1.sfapuebla.gob.mx/ros/) Internet normal y Red gubernamental o Intranet

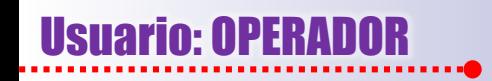

**PÁGINA** 

**DE "LOGIN"**

**1.**

## Procedimiento para el uso del Sistema /ROS (Pago en Bancos e Internet)

**El usuario supervisor ingresa a la página:**

**<http://servicios.sfapuebla.gob.mx/ros>, apareciendo la página de registro o de entrada a la aplicación y donde se pedirá el "usuario" y "contraseña", mismos que fueron proporcionados oportunamente por la SPF.**

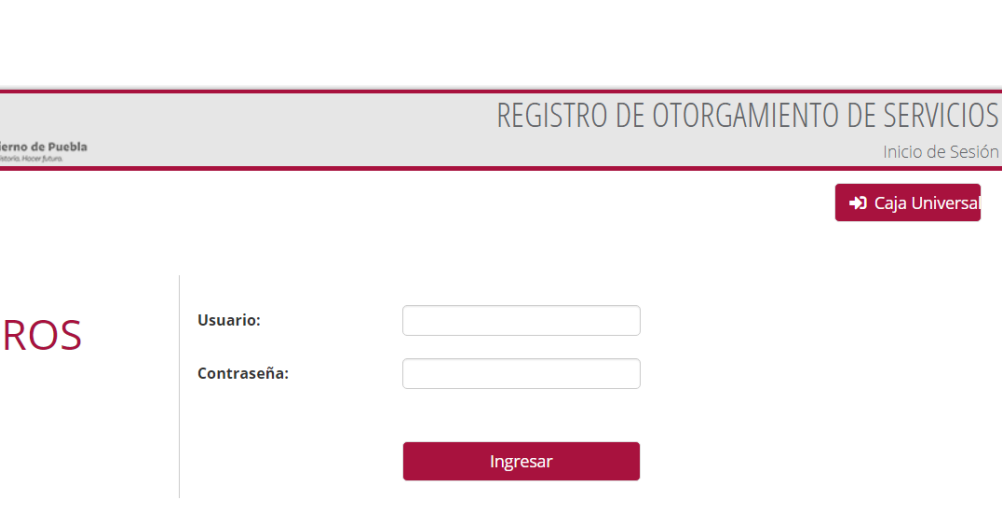

## Procedimiento para el uso del Sistema /ROS (Pago en Bancos e Internet)

REGISTRO DE OTORGAMIENTO DE SERVICIOS **1. EMITIR REPORTE** Inicio **DE SERVICIOS** O USUARIO V **⊙** REFERENCIA V  $\odot$  REPORTES  $\sim$ **ANALILIA MEDINA V** Dependencia > SECRETARIA DE GOBERNACION Reporte de Servicio Unidad Responsable > DIRECCION REGISTRO CIVIL Referencias Conciliadas Otorgadas Improcedentes Conciliadas por Cuenta Referencias No Conciliadas **Cuando el usuario "Supervisor"** Otorgadas Improcedentes **seleccione la opción "Reporte de Servicios", se desplegará otra pantalla que contiene un filtro para emitir el ⊙** USUARIO V  $\odot$  REFERENCIA  $\star$  $\odot$  REPORTES  $\sim$  $\Theta$  ANALILIA MEDINA  $\vee$ **reporte por fecha, seleccionando a** Dependencia > SECRETARIA DE GOBERNACION **continuación cualquiera de las dos** Unidad Responsable > DIRECCION REGISTRO CIVIL **opciones, generando el reporte en formato PDF o en EXCEL.** Fecha<sup>\*</sup>  $\Box$  Reporte de **Servicios** DD/MM/A diciembre de 2020  $\uparrow$ □ - 12 **En la segunda opción se tiene la** vi sá **posibilidad de manipular la información a** Tipo de Archivo \* 10  $11$ 15  $16 \t17$ 18 19 **través de filtros.**  $\bullet$  PDF 22 23 24 25 26 **DEXCEL** 29 30 31 1 3 4 5 6 7 8 9 **Posteriormente damos clic en Consultar.**  $\leftarrow$  Regresar

## Procedimiento para el uso del Sistema /ROS (Pago en Bancos e Internet)

**PDF**

 $\bigodot$ Archivo

合ト

Hecho

Ĕ

**Después de haber efectuado la acción anterior, se presentará otra pantalla, mostrando el reporte correspondiente a la fecha elegida.**

**Esta información indica los movimientos de otorgamiento de servicio de los usuarios operadores asignados al usuario supervisor que está consultando dicho reporte.**

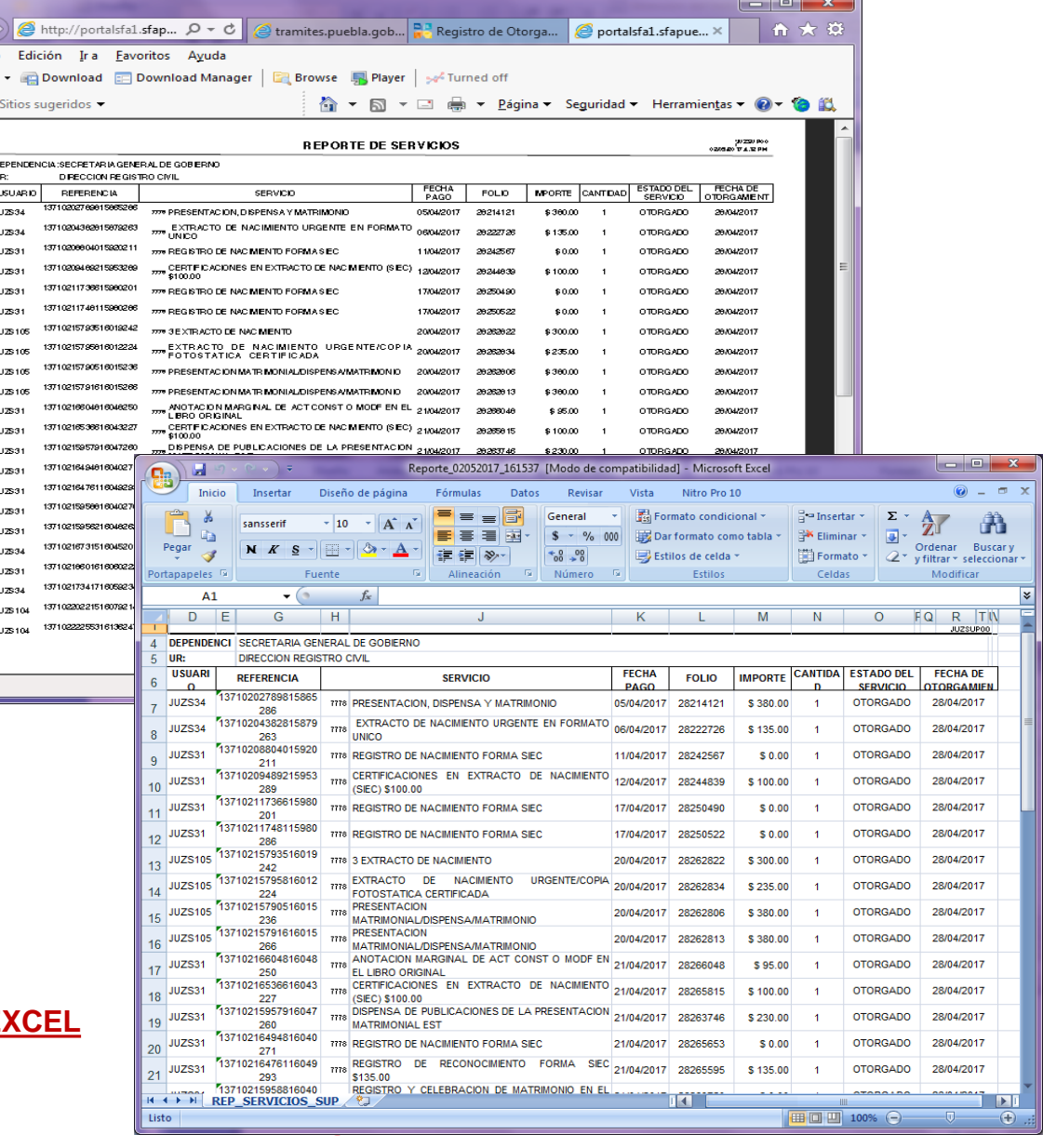

**EXCEL**

# **2. REPORTE DE REFERENCIAS CONCILIADAS Y NO CONCILIADAS**

Usuario: SUPERV

**El usuario "Supervisor" tiene la obligación de emitir reportes de las referencias "Conciliadas Otorgadas, Conciliadas Improcedentes" y "No Conciliadas Otorgadas, No Conciliadas Improcedentes".**

**En ambos casos se desplegarán dos tipos de reporte. El primero, será para presentar todos aquellas referencias etiquetadas como "Otorgadas" y que reflejan aquellos servicios que fueron prestados al contribuyente sin ningún problema, mismos que** *el supervisor deberá verificar con aquellos servicios* **que fueron prestados por la Dependencia o Unidad Administrativa correspondiente.**

**Para el caso de las referencias "Improcedentes", se refiere a todos aquellos servicios que no pueden ser prestados al contribuyente por estar imposibilitados para recibirlo.**

**Al seleccionar cualquiera de las opciones se presentará una nueva ventana, donde el usuario "supervisor" podrá señalar el rango de fechas de su interés para la búsqueda de la información, presionando el botón de "PDF" o "EXCEL".**

**Nota: Los reportes son igual a los de la diapositiva anterior.**

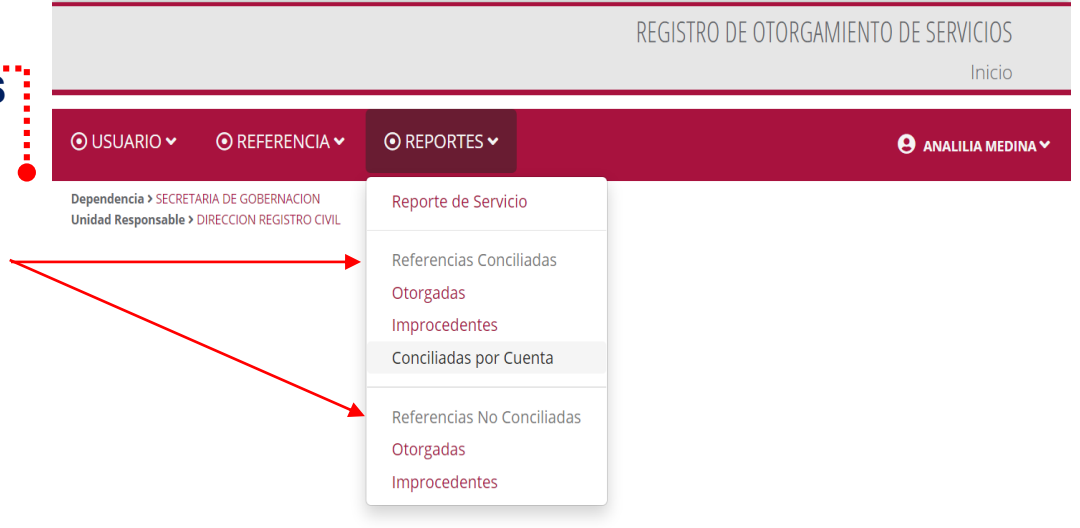

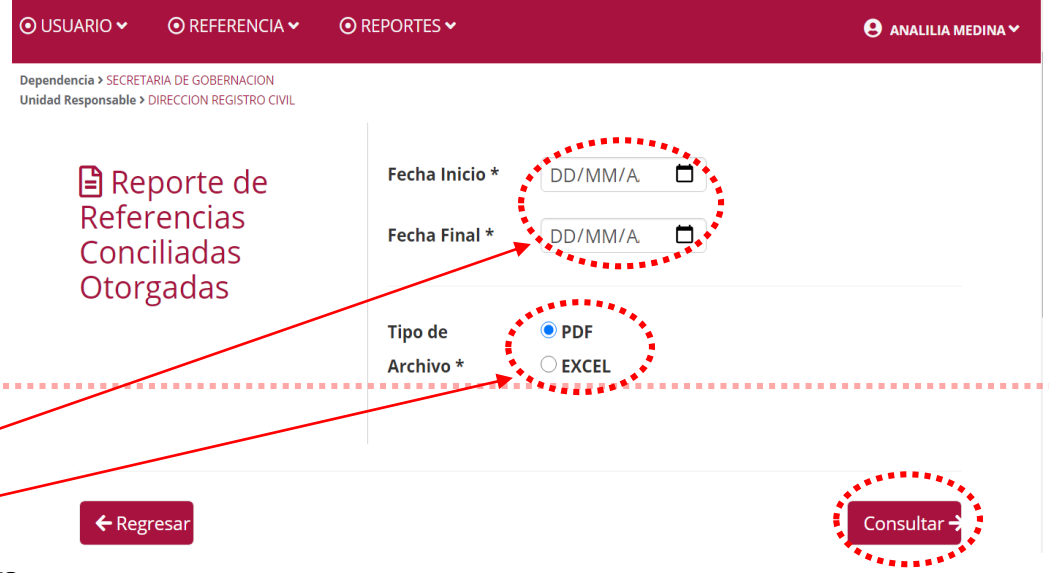

## Procedimiento para el uso del Sistema /ROS (Pago en Bancos e Internet)

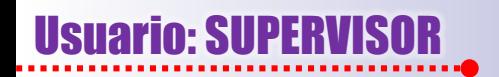

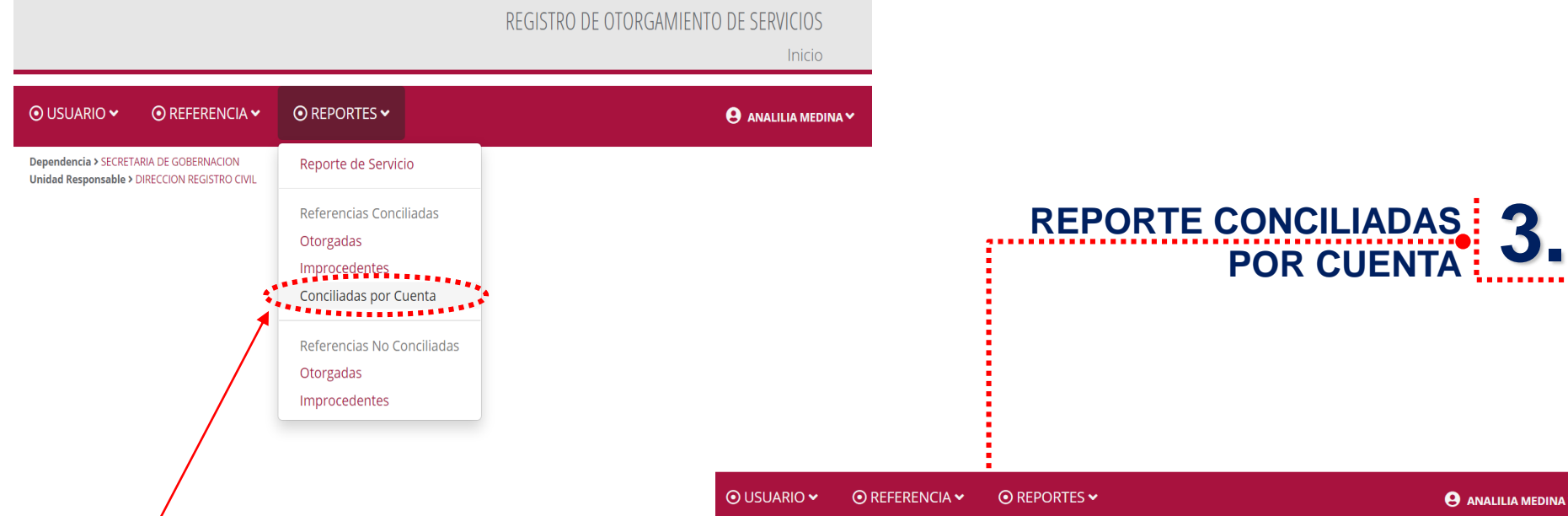

**Existe un tercer tipo de reporte donde se puede generar información más completa de referencias "Conciliadas por Cuenta". Igualmente se establecerá un rango de fechas pero se recomienda que éste sea corto, así como el horario para su generación deberá ser después de las 3:00 pm.**

**Este reporte será en formato .txt, mismo que deberá ser convertido a formato de Excel.**

Dependencia > SECRETARIA DE GOBERNACION Unidad Responsable > DIRECCION REGISTRO CIVIL Fecha Inicio \* 2/11/2020  $\Box$ **日** Reporte de Referencias  $\Box$ Fecha Final \* 4/12/2020 Conciliadas Por Cuenta Otorgadas  $\square$ ¿Realizar reporte por Dependencia?

Consultar →

**Mostrar todo** 

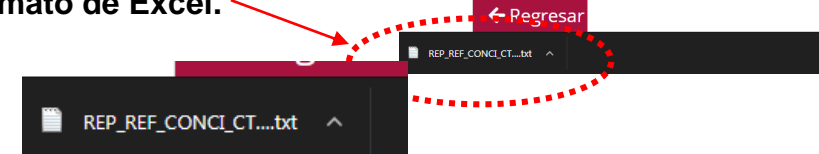

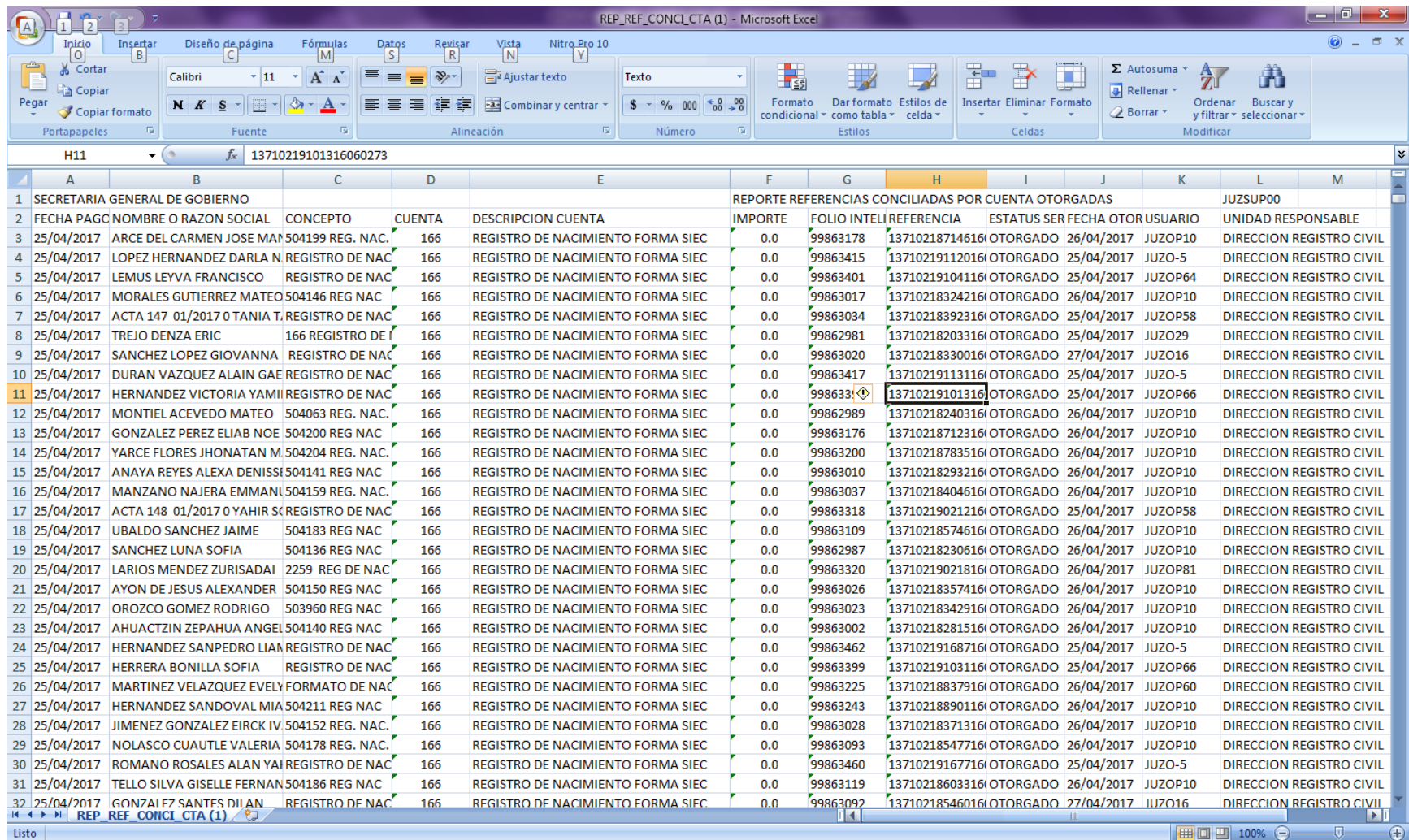

**Una vez convertido el archivo .txt nos mostrará la información en formato de EXCEL, donde se podrá extraer información específica a través del uso de filtros.**

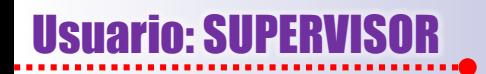

REGISTRO DE OTORGAMIENTO DE SERVICIOS Inicio OUSUARIO V **⊙** REFERENCIA **▼** *O* REPORTES <del>▼</del> A ANALILIA MEDINA V BERNACION Cambiar Contraseña **DECISTRO CIVIL 5. CAMBIO DE CONTRASEÑA En la opción "Usuario/Cambio de Contraseña"** O USUARIO V **⊙** REFERENCIA <del>V</del> **⊙** REPORTES V A ANALILIA MEDINA Y **del menú principal el usuario "supervisor"** Denendencia > SECRETARIA DE GOBERNACION Unidad Responsable > DIRECCION REGISTRO CIVIL **deberá de cambiar su contraseña por** Cambiar Contraseña Actual \* **seguridad cada 4 meses, teniendo en cuenta** Contraseña **que ésta puede ser alfanumérica u optar sólo por letras o sólo números, con un mínimo de** Contraseña Nueva \* **4 y un máximo de 20 caracteres.** Confirmar Contraseña \*

← Regresar

..............

Guardar

 $\alpha = 1$